## 菜单快捷键

## 文件

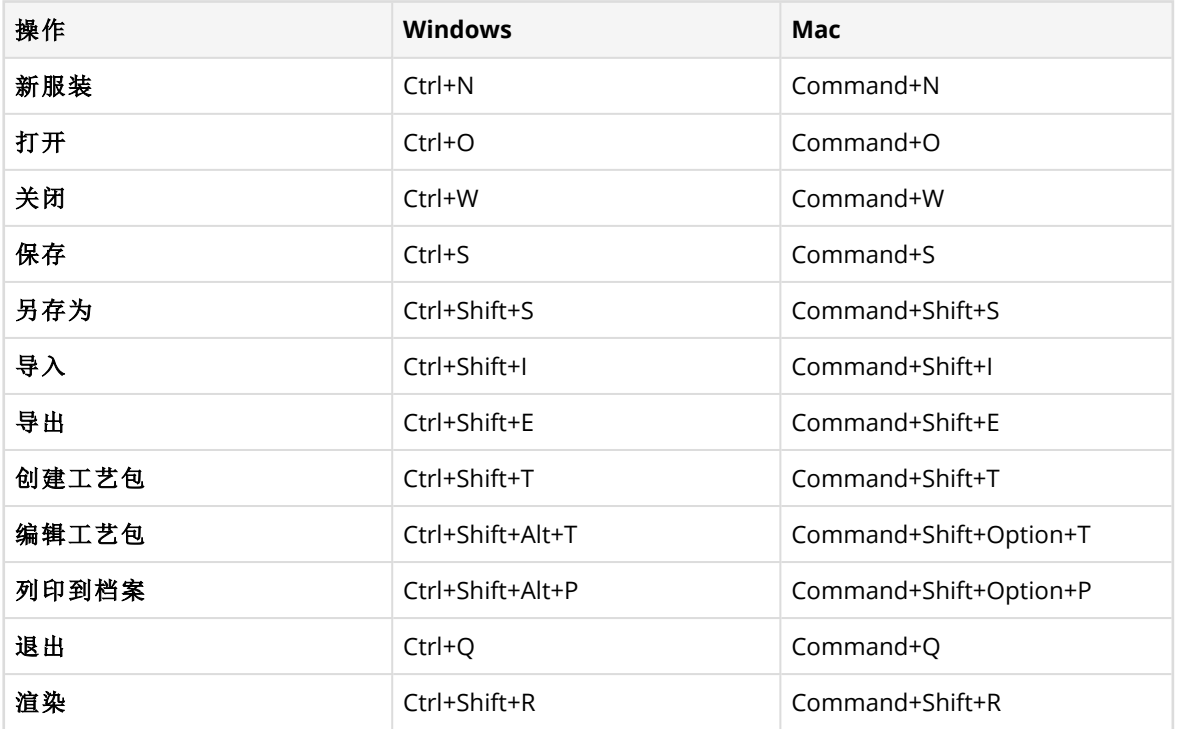

### 编辑

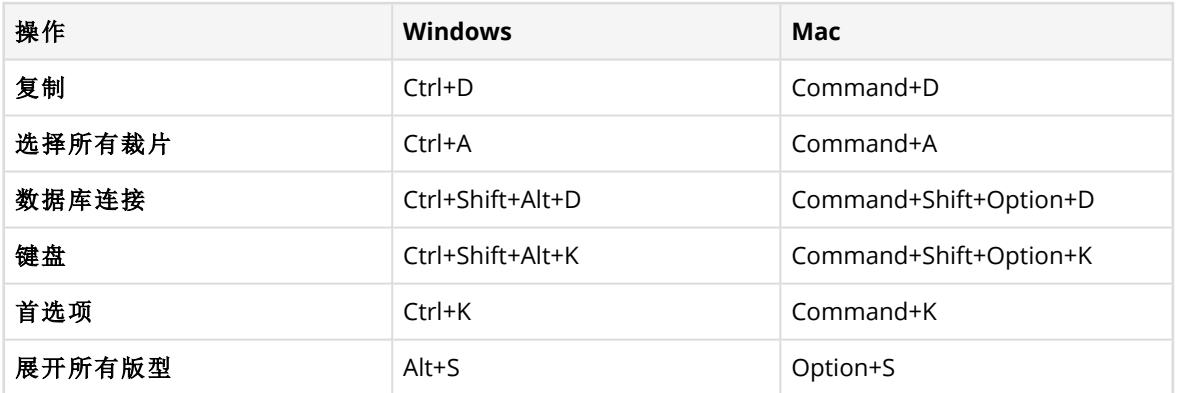

## 检视

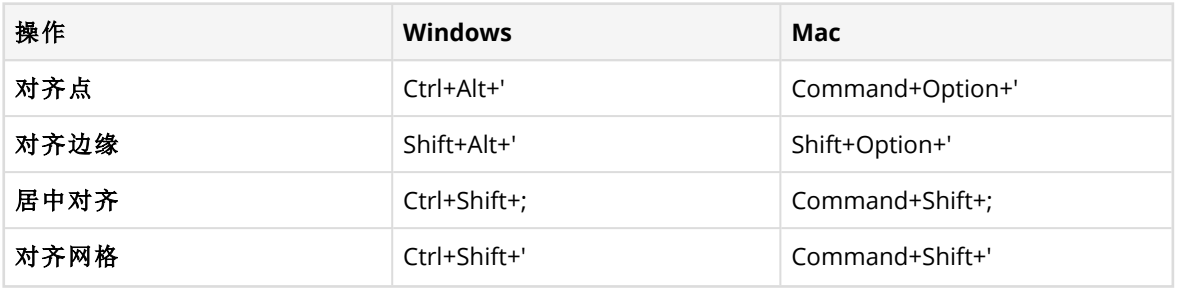

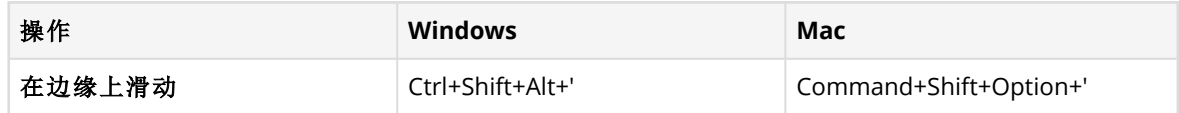

#### 帮助中心

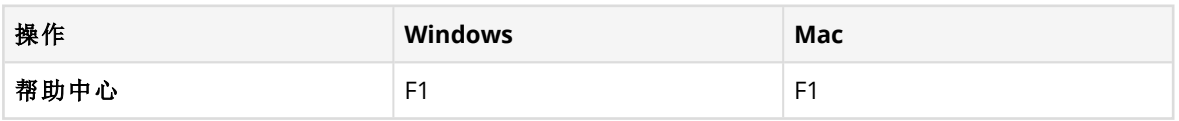

## 资源选项卡

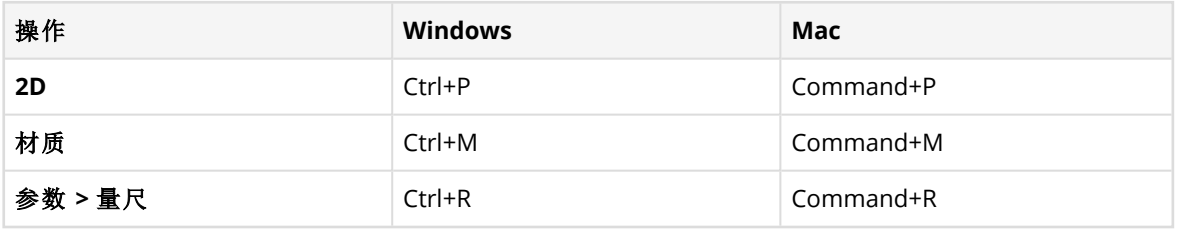

## 工具快捷键

### 工具设置

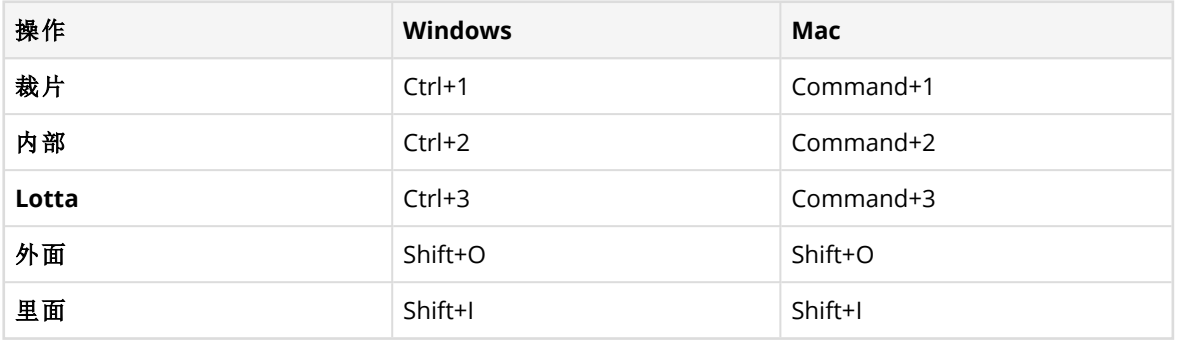

### 选择

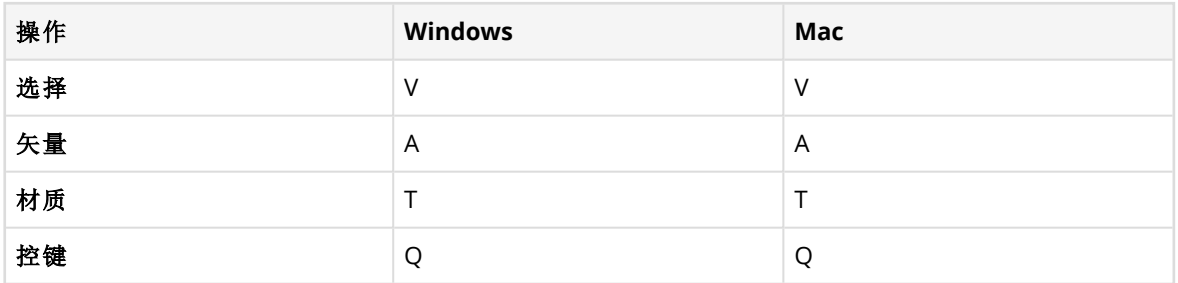

## 绘制

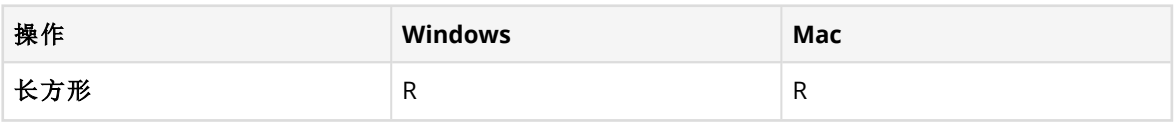

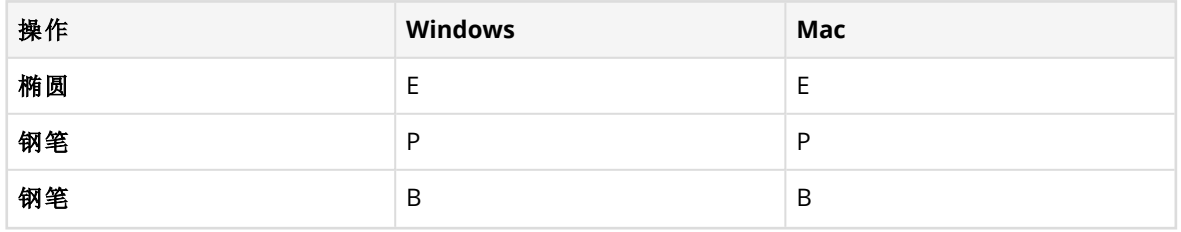

### 插入

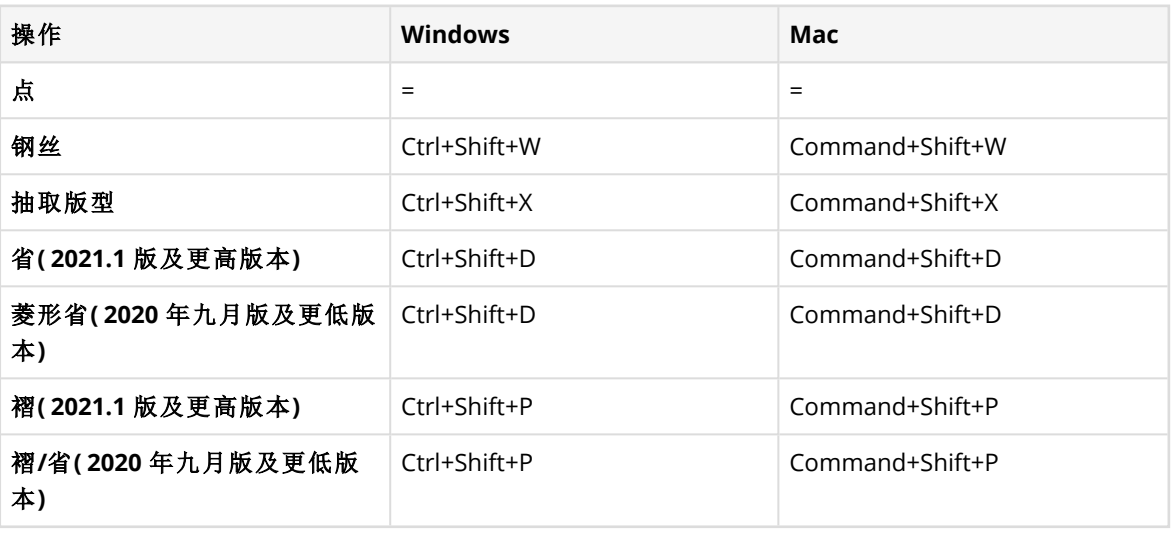

## 材质

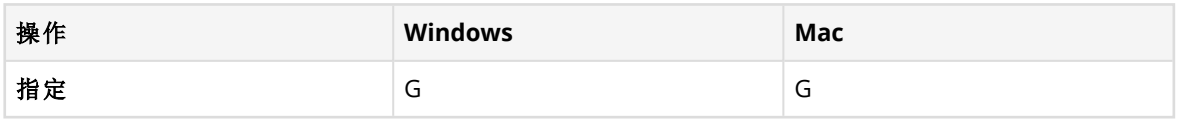

## 缝合

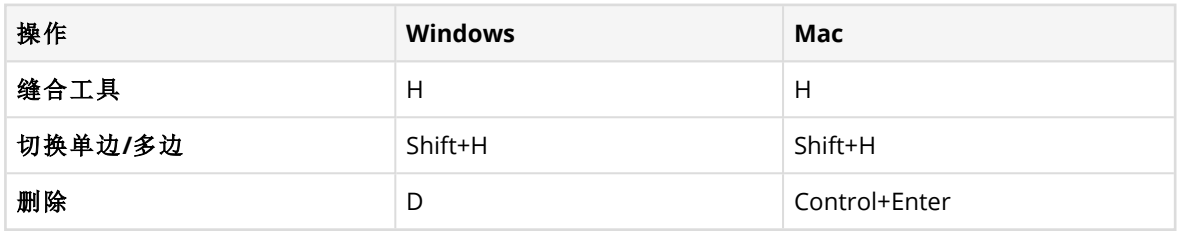

## 服装

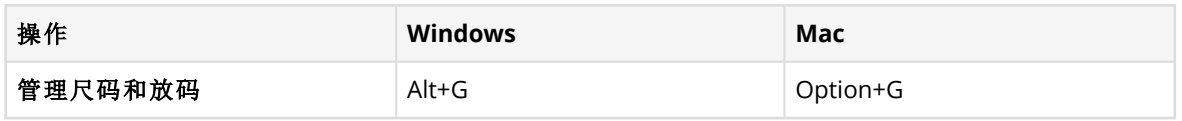

## 模拟

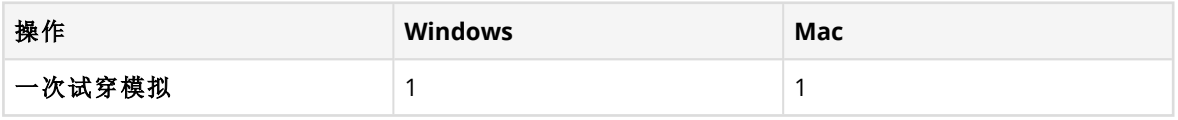

### 资源快捷键

### 裁片选项

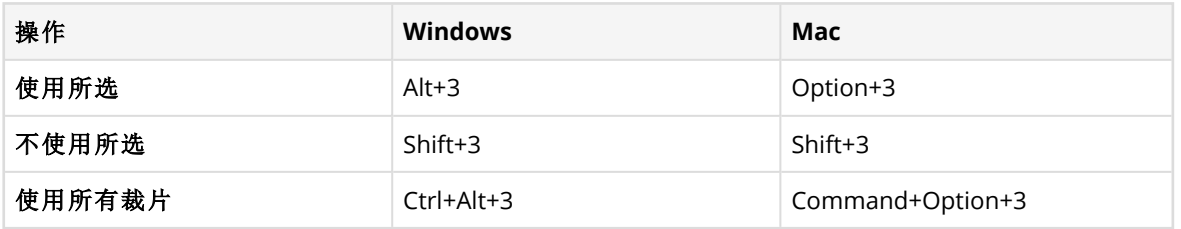

#### 材质

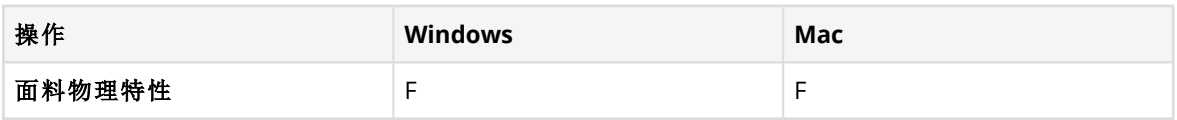

### 上下文快捷键

#### 选择**/**编辑相关检视

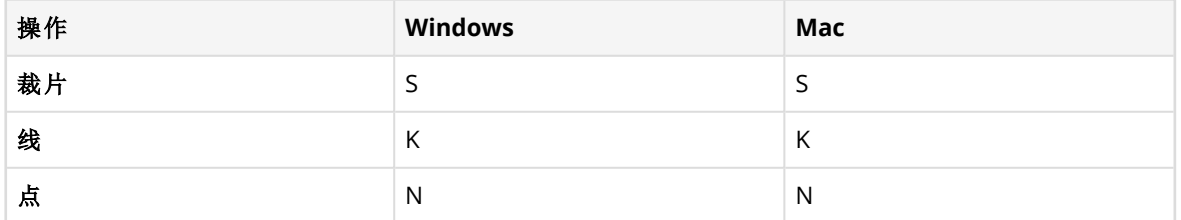

#### **3D** 造型

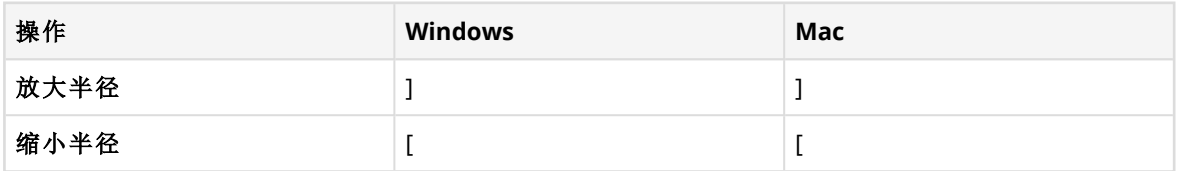

## 工作区快捷键

#### **2D** 和 **3D** 检视

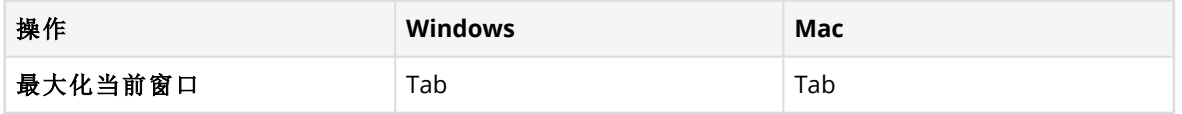

#### **2D** 隐藏**/**显示

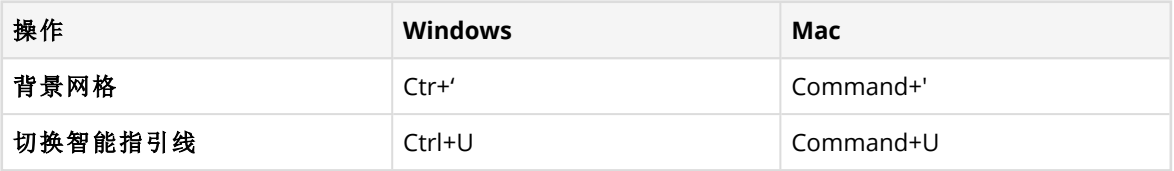

## **2D** 窗口检视

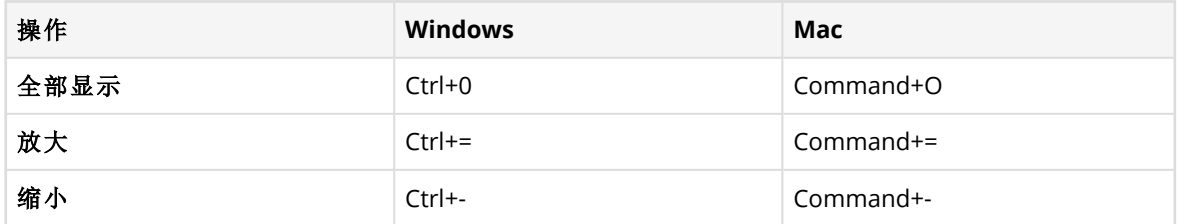